## **Adam Józefiok**

# UUNA 200-120

## ZOSTAŃ ADMINISTRATOREM SIECI KOMPUTEROWYCH CISCO

• Co siedzi w sieci, czyli wstęp do sieci komputerowych

· Jak sterować ruchem bitów, czyli routery, przełączniki i technologie sieciowe

• Z czym to się je, czyli ćwiczenia praktyczne z budowania i obsługi sięci

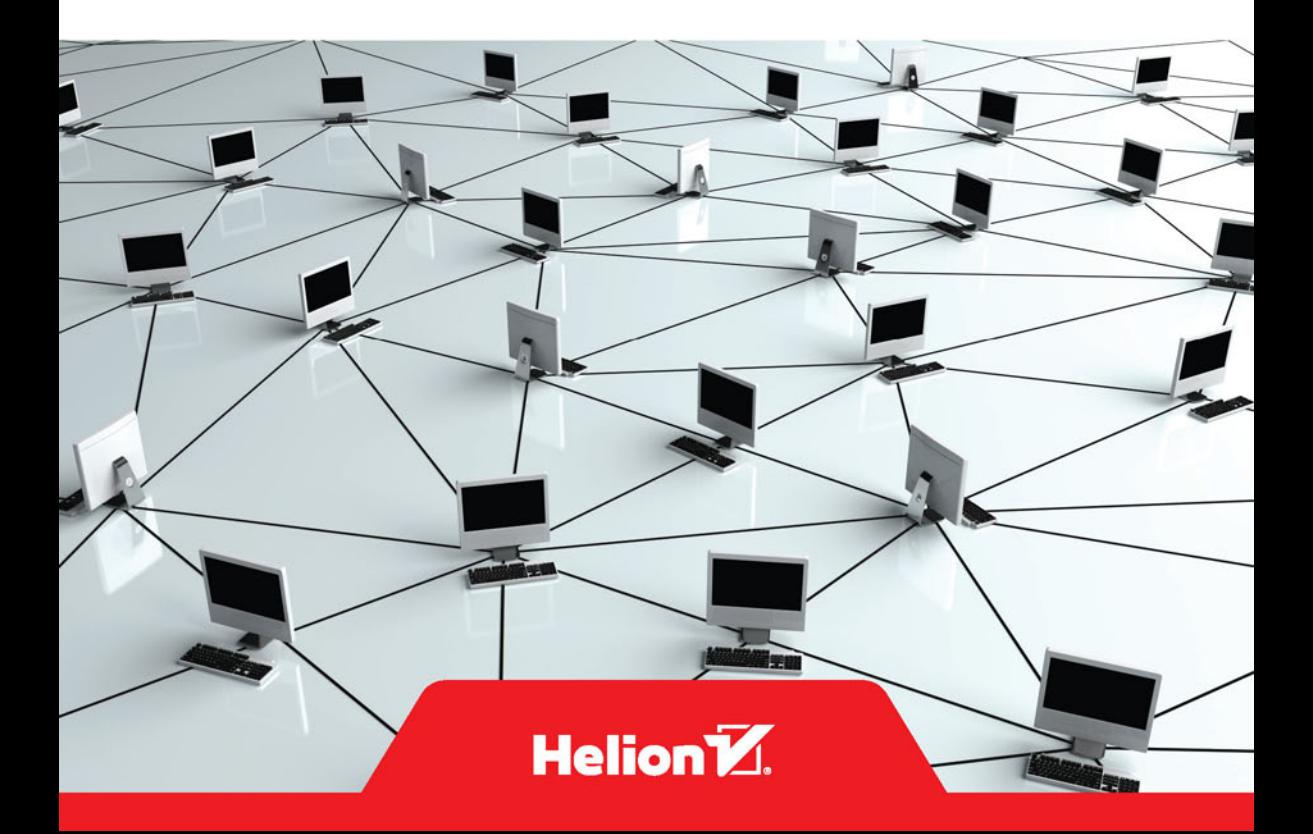

Wszelkie prawa zastrzeżone. Nieautoryzowane rozpowszechnianie całości lub fragmentu niniejszej publikacji w jakiejkolwiek postaci jest zabronione. Wykonywanie kopii metodą kserograficzną, fotograficzną, a także kopiowanie książki na nośniku filmowym, magnetycznym lub innym powoduje naruszenie praw autorskich niniejszej publikacji.

Wszystkie znaki występujące w tekście są zastrzeżonymi znakami firmowymi bądź towarowymi ich właścicieli.

Autor oraz Wydawnictwo HELION dołożyli wszelkich starań, by zawarte w tej książce informacje były kompletne i rzetelne. Nie biorą jednak żadnej odpowiedzialności ani za ich wykorzystanie, ani za związane z tym ewentualne naruszenie praw patentowych lub autorskich. Autor oraz Wydawnictwo HELION nie ponoszą również żadnej odpowiedzialności za ewentualne szkody wynikłe z wykorzystania informacji zawartych w książce.

Opieka redakcyjna: Ewelina Burska Projekt okładki: Studio Gravite/Olsztyn Obarek, Pokoński, Pazdrijowski, Zaprucki Materiały graficzne na okładce zostały wykorzystane za zgodą Shutterstock.

Wydawnictwo HELION ul. Kościuszki 1c, 44-100 GLIWICE tel. 32 231 22 19, 32 230 98 63 e-mail: *helion@helion.pl* WWW: *http://helion.pl* (księgarnia internetowa, katalog książek)

Drogi Czytelniku! Jeżeli chcesz ocenić tę książkę, zajrzyj pod adres *http://helion.pl/user/opinie/sikoci* Możesz tam wpisać swoje uwagi, spostrzeżenia, recenzję.

ISBN: 978-83-246-9101-2

Copyright © Helion 2015

Printed in Poland.

[• Kup książkę](http://helion.pl/rf/sikoci)

• Oceń książkę • Oceń książkę

[• Księgarnia internetowa](http://ebookpoint.pl/r/4CAKF)<br>• Lubię to! » Nasza społeczność • Lubię to! » Nasza społeczność

## Spis treści

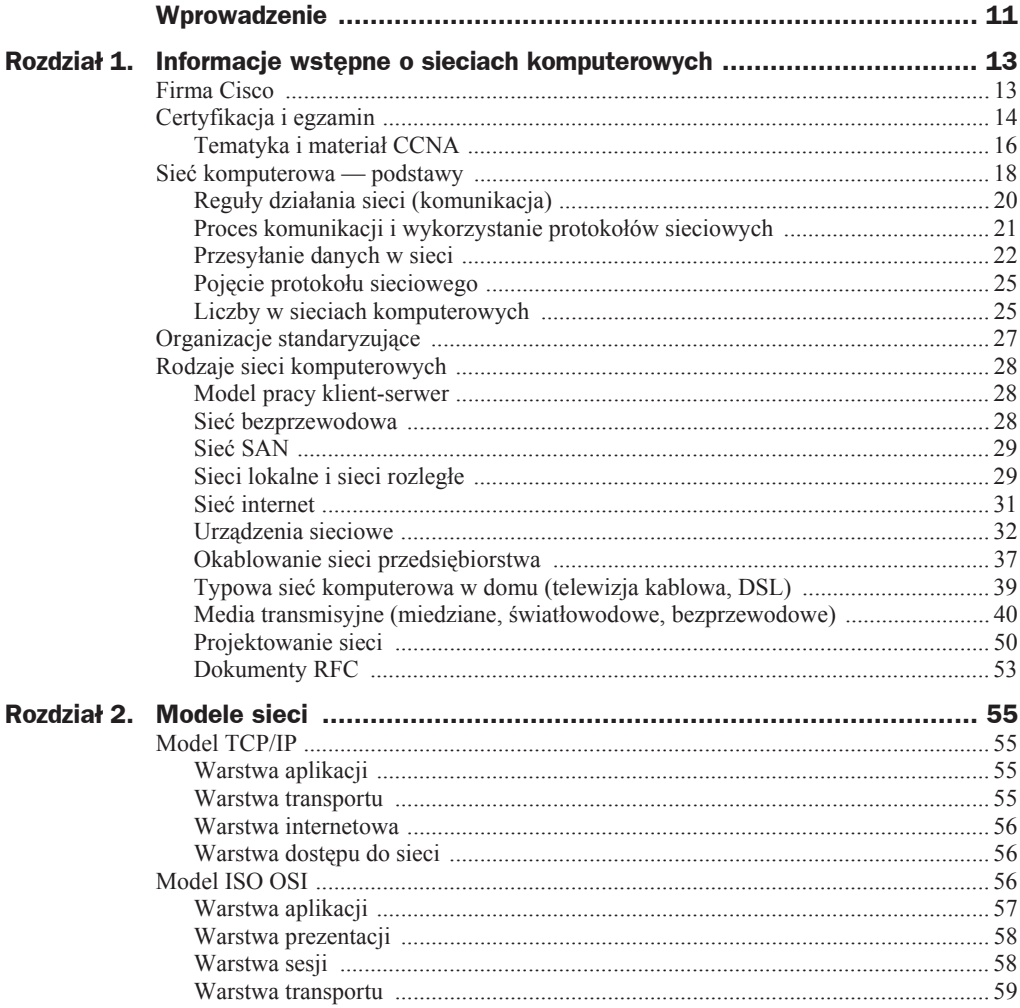

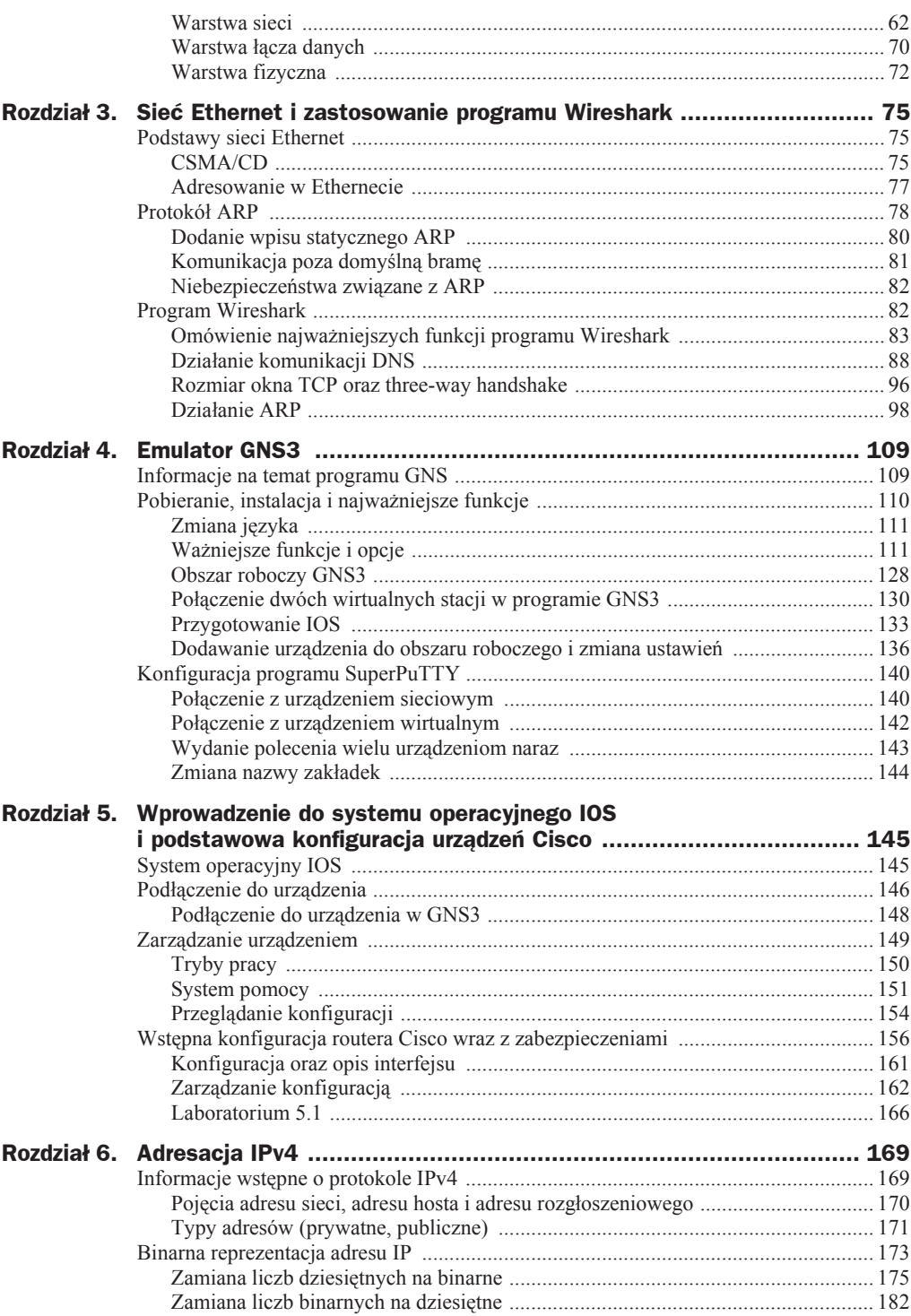

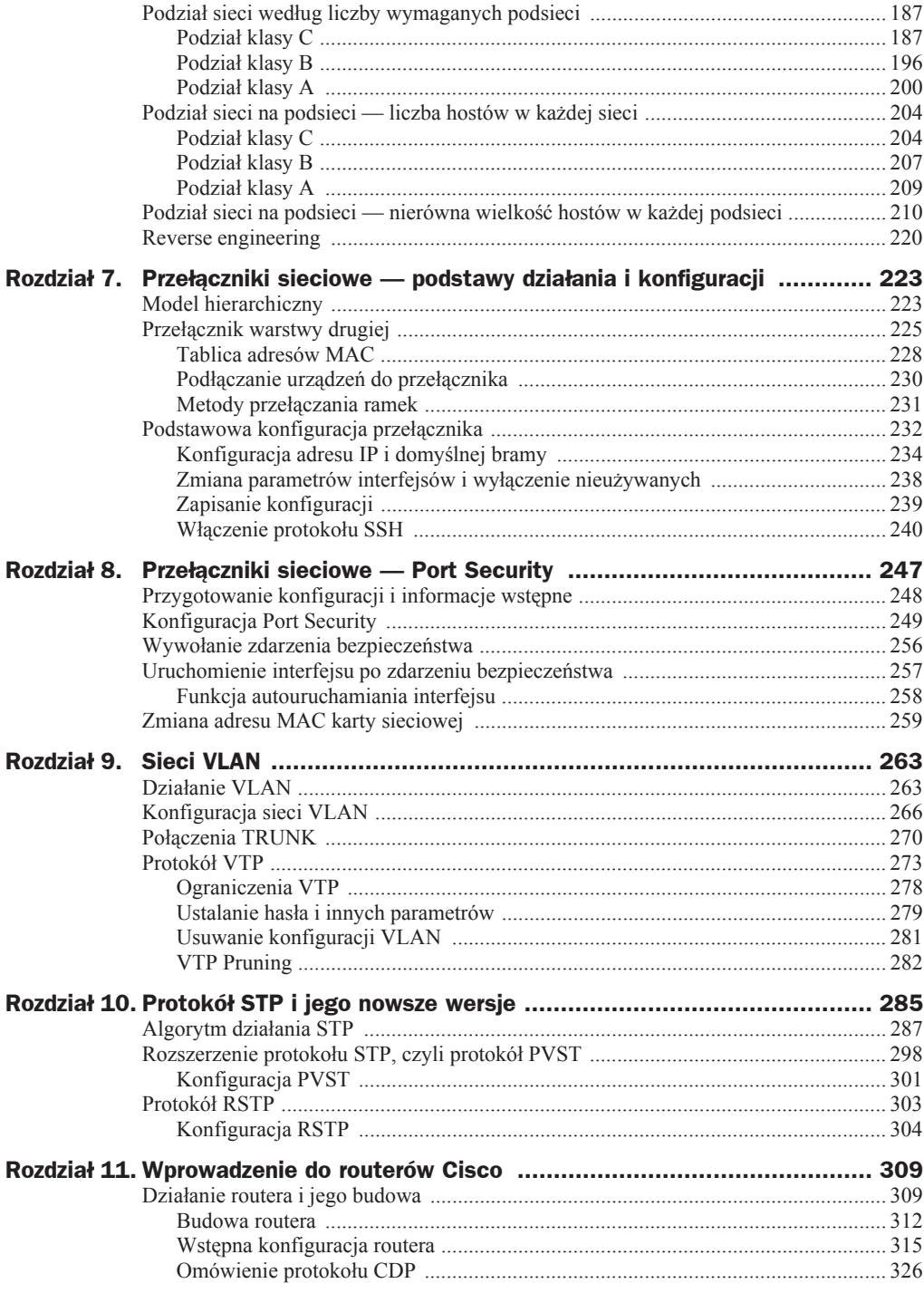

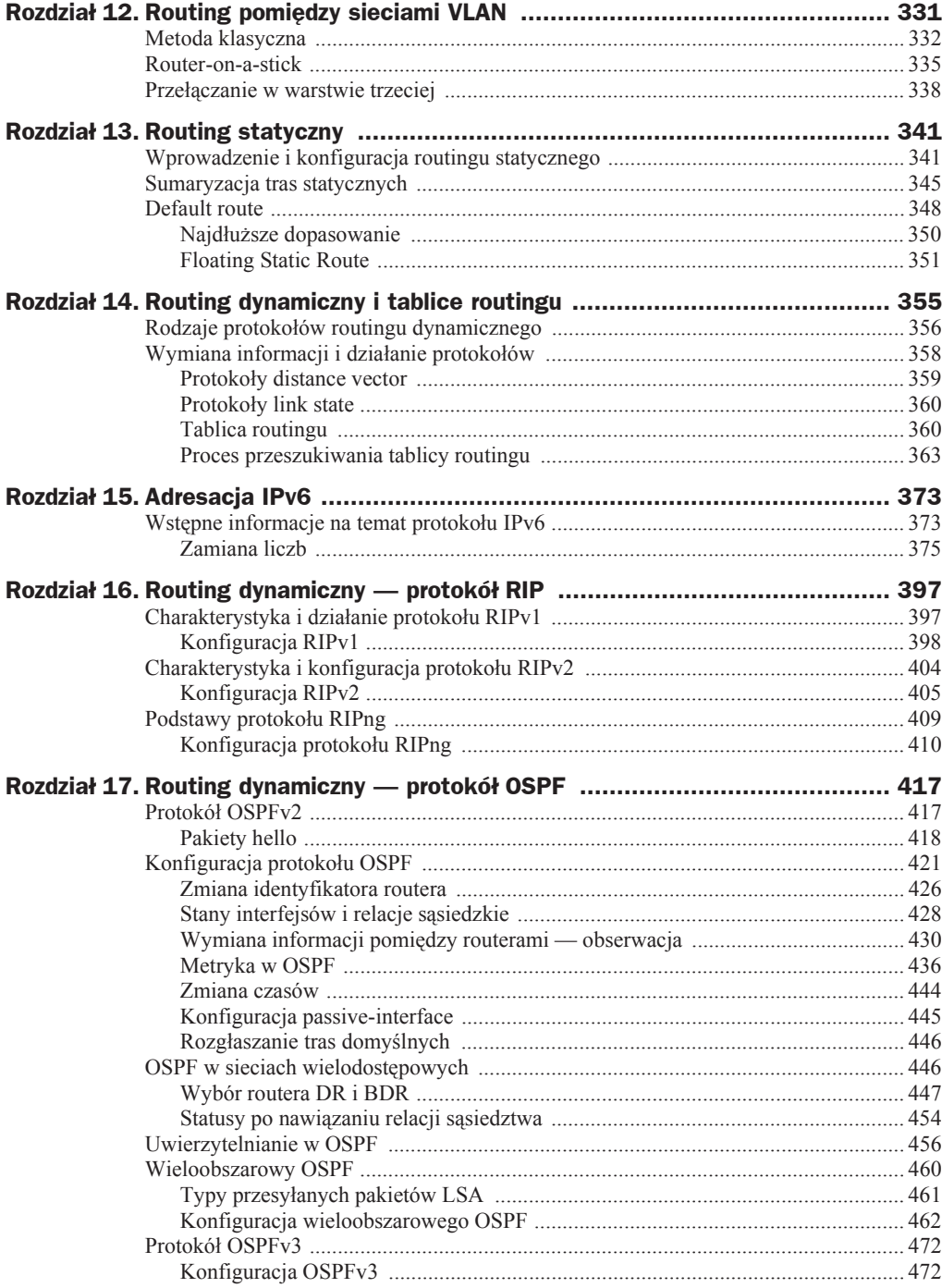

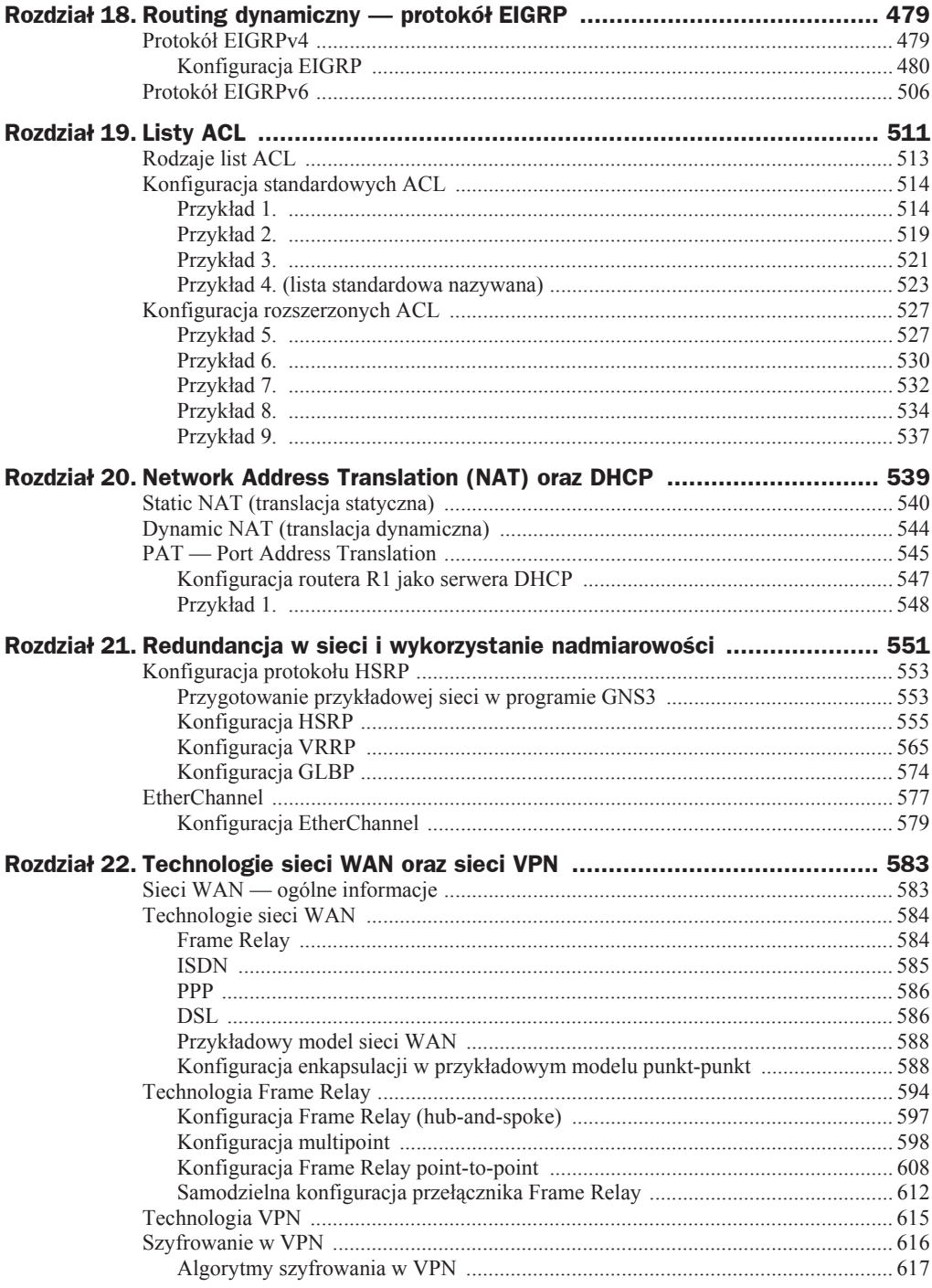

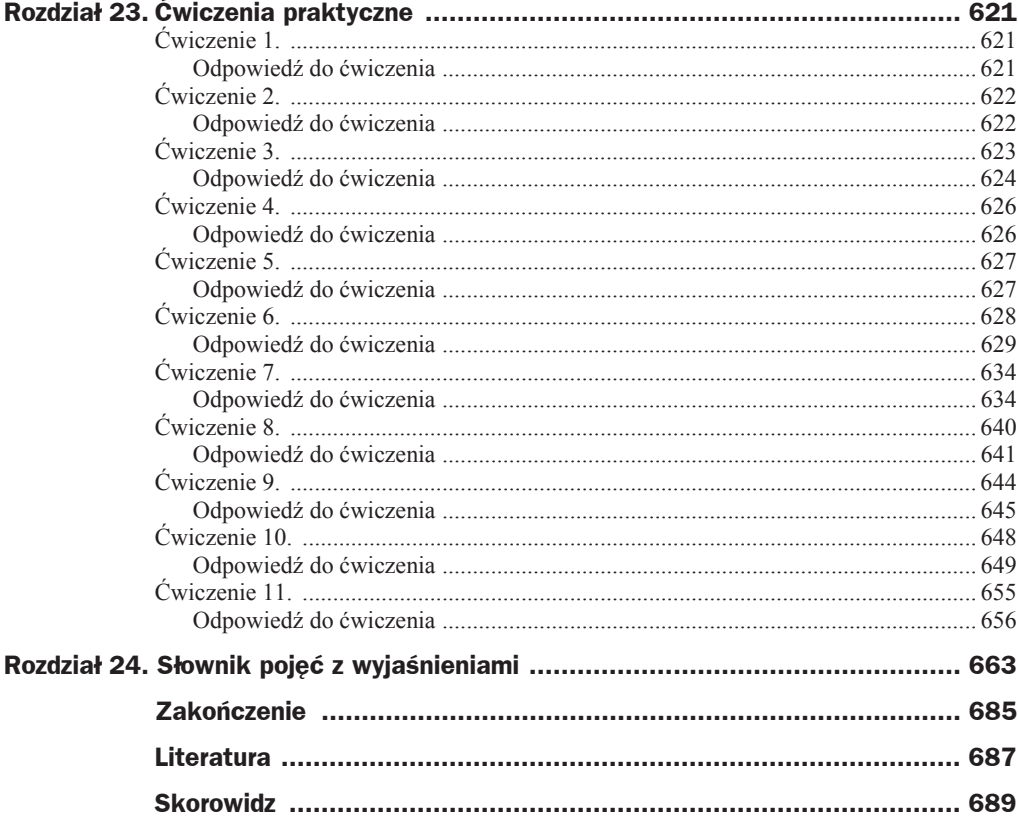

## Rozdział 12. Routing pomiędzy sieciami VLAN

Teraz, kiedy omawiamy routery, możemy na chwilę powrócić do sieci VLAN, a ściślej do umożliwienia komunikacji między nimi. Jak wiesz, komunikacja we VLAN-ach odbywa się w warstwie drugiej ISO OSI. Na tym poziomie, jeśli dwa urządzenia znajdują się w różnych VLAN-ach, nie ma możliwości komunikacji między nimi. Ze względu na znajdujący się w każdej ramce identyfikator sieci VLAN ruch na poziomie logicznym jest odseparowany, mimo że urządzenia na poziomie fizycznym podłączone są do tego samego przełącznika. Każda z ramek zostaje wysłana ze stacji roboczej nieoznakowana, natomiast trafiając do interfejsu przeáącznika, otrzymuje znakowanie i od tej chwili może komunikować się z pozostałymi urządzeniami w tej samej sieci VLAN.

Odseparowany od siebie ruch w poszczególnych sieciach VLAN jest bardzo dobrym rozwiązaniem, ogranicza bowiem zalewanie sieci rozgáoszeniami, pochodzącymi chociażby z protokołu ARP czy DHCP. Ponadto sieci VLAN separują od siebie stacje robocze, które nie powinny móc się ze sobą komunikować. Załóżmy, że firma ma kilka działów. Każdy z nich realizuje inne zadania, a co za tym idzie, każdy z pracowników powinien mieć dostęp do danych tylko ze swojego działu. Dzięki sieciom VLAN możesz w prosty sposób to zrealizować i na jednym fizycznym urządzeniu oddzielić ruch płynący z poszczególnych dziaáów.

Oczywiście, odseparowanie od siebie stacji roboczych lub serwerów sprawi, że wiele aplikacji nie będzie ze sobą współdziałać. Dlatego wprowadzenie rozwiązania opartego na warstwie trzeciej jest konieczne do tego, aby umożliwić im komunikację, jednak w sposób w pełni kontrolowany i zapewniający pozbycie się zbędnych rozgłoszeń. Trzeba wspomnieć, że możliwość komunikacji sieci VLAN między sobą daje jedynie zastosowanie urządzenia warstwy trzeciej routera lub przeáącznika.

Za chwilę zostanie omówiony każdy z trzech możliwych scenariuszy, w których będzie możliwość komunikowania się stacji roboczych znajdujących się w różnych sieciach VLAN. Na konkretnych przykładach przekonasz się, która z metod będzie dla Ciebie bardziej optymalna lub szybsza w implementacji.

## Metoda klasyczna

Metoda klasyczna, tak ją nazwijmy, polega na skierowaniu ruchu z sieci VLAN do routera. Spójrz na poniższy rysunek (rysunek 12.1). Znajdują się na nim dwie stacje robocze. Stacja robocza H1 znajduje się w sieci VLAN10 i podsieci 192.168.10.0/24, natomiast stacja H2 jest w sieci VLAN20 i podsieci 192.168.20.0/24. Jeśli w sieci nie będzie routera, te dwie stacje nie mogą się ze sobą komunikować. Oczywiście, pierwszy powód to taki, že znajdują się w różnych podsieciach, ale najważniejszym powodem jest to, że znajdują się w różnych sieciach VLAN.

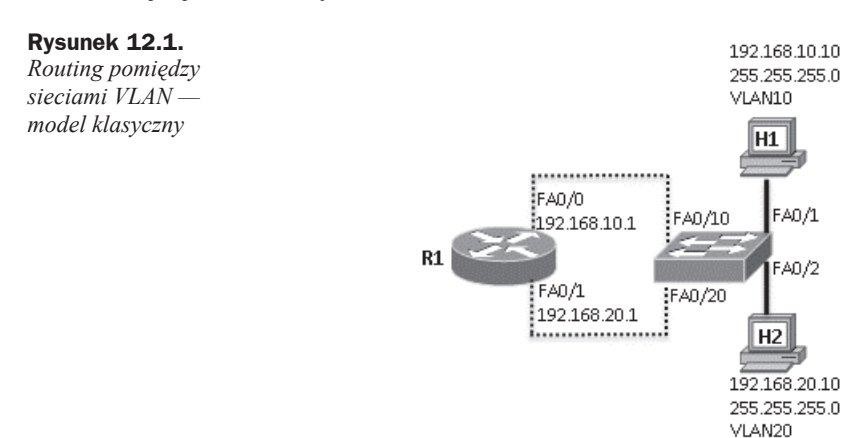

Aby te dwie stacje robocze mogły się ze sobą komunikować, użyjemy routera R1. Jest on wyposażony w 2 interfejsy FastEthernet i ta funkcjonalność w tym przypadku jest konieczna. Rozwiązanie klasyczne wymaga bowiem tego, aby każdy z interfejsów routera należał do określonej sieci VLAN i był bramą domyślną dla wszystkich stacji w tej podsieci. Interfejs  $fa0/0$  posiada więc adres IP 192.168.10.1 i jest domyślną bramą dla wszystkich urządzeń znajdujących się w sieci VLAN10.

Najpierw przejdźmy do konfiguracji przełącznika. Poleceniem vlan [numer sieci vlan] utwórz dwie sieci VLAN: VLAN10 oraz VLAN20.

```
S1(config)#vlan 10
S1(config-vlan)#vlan 20
S1(config-vlan)#
```
W kolejnym kroku przypisz interfejs fa0/1 do sieci VLAN10, a interfejs fa0/2 do sieci VLAN20. Pamiętaj, aby określić przeznaczenie interfejsu, wykorzystując polecenie switchport mode access. Następnie poleceniem switchport access vlan [symbol sieci vlan] przypisz interfejs do okreĞlonej sieci VLAN.

```
S1#conf t
Enter configuration commands, one per line. End with CNTL/Z.
S1(config)#int fa0/1
S1(config-if)#switchport mode access
S1(config-if)#switchport access vlan 10
S1(config-if)#int fa0/2
```
S1(config-if)#switchport mode access S1(config-if)#switchport access vlan 20  $$1$ (config-if)#

Używając polecenia show vlan brief, sprawdź, czy interfejsy znajdują się w odpowiednich sieciach VLAN.

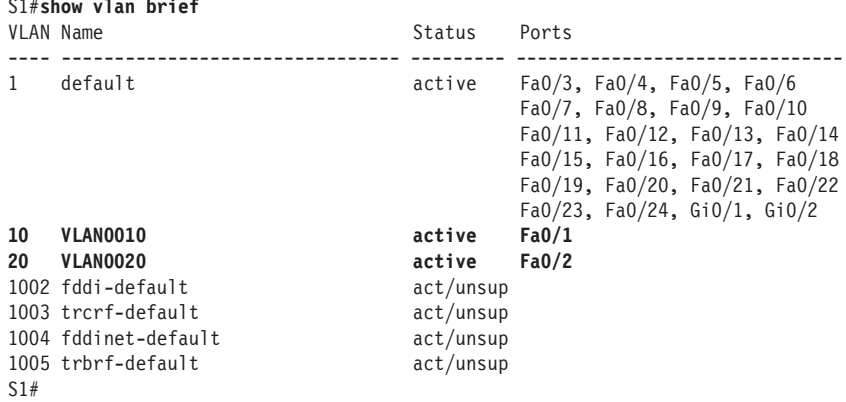

Teraz, kiedy interfejsy podłączone do stacji roboczych są już w odpowiednich sieciach VLAN, w kolejnym kroku przypisz do sieci VLAN interfejsy prowadzące do routera R1.

```
S1(config)#int fa0/10
S1(config-if)#switchport access vlan 10
S1(config-if)#int fa0/20
S1(config-if)#switchport access vlan 20
$1(config-if)#
```
Pamiętaj, że interfejsy routera będą domyślną bramą dla całego ruchu pochodzącego z okreslonej sieci VLAN. Przydziel odpowiednie adresy IP do interfejsów routera i uruchom interfejsy. Zauważ, że np. interfejs fa0/0 routera R1 posiada adresację pochodzącą z tej samej podsieci co stacja robocza H1, ponadto znajduje się w tej samej sieci VLAN.

```
R1#conf t
Enter configuration commands, one per line. End with CNTL/Z.
R1(config)#int fa0/0
R1(config-if)#ip address 192.168.10.1 255.255.255.0
R1(config-if)#no shut
*Apr 10 19:03:15.807: %LINEPROTO-5-UPDOWN: Line protocol on Interface
→FastEthernet0/0, changed state to up
R1(config-if)#int fa0/1
R1(config-if)#ip address 192.168.20.1 255.255.255.0
R1(config-if)#no shut
R1(config-if)#
*Apr 10 19:03:39.907: %LINEPROTO-5-UPDOWN: Line protocol on Interface
\rightarrowFastEthernet0/1, changed state to up
R1(config-if)#
```
Wyświetlając poleceniem show ip interface brief listę interfejsów, sprawdź, czy wszystkie przypisane adresy IP się zgadzają oraz czy interfejsy zostały uruchomione i są w stanie up.

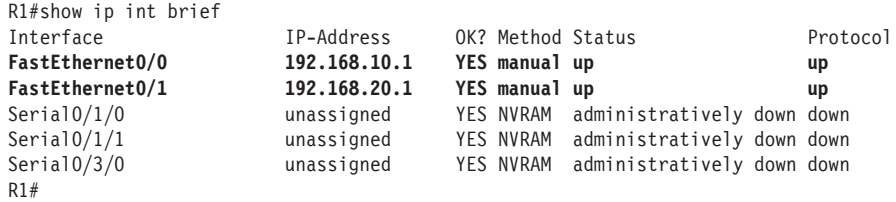

Po zakończeniu konfiguracji wyświetl na routerze tablice routingu. Aby tego dokonać, wpisz polecenie show ip route. Tablica routingu przedstawia w pierwszej cześci legende zawierającą symbole wraz z ich rozwinięciem. Następnie na samym końcu znajdują się dwa wiersze.

Spójrz na pierwszy wiersz, zawierający literę C, oznaczającą źródło wpisu. Litera C oznacza connected, czyli wpis pochodzi z sieci bezpośrednio podłączonej. Następnie jest podana podsieü, której wpis dotyczy. W tym przypadku jest to 192.168.10.0/24. Za adresem sieci znajduje się wyrażenie is directly connected (jest bezpośrednio podłączona). Natomiast podany na końcu identyfikator oznacza interfejs, którym musi zostać przesłany pakiet, aby trafił właśnie do tej podsieci.

```
R1#show ip route
Codes: C - connected, S - static, R - RIP, M - mobile, B - BGP
       D - EIGRP, EX - EIGRP external, O - OSPF, IA - OSPF inter area
       N1 - OSPF NSSA external type 1, N2 - OSPF NSSA external type 2
       E1 - OSPF external type 1, E2 - OSPF external type 2
        i - IS-IS, su - IS-IS summary, L1 - IS-IS level-1, L2 - IS-IS level-2
        ia - IS-IS inter area, * - candidate default, U - per-user static route
       o - ODR, P - periodic downloaded static route
Gateway of last resort is not set
C 192.168.10.0/24 is directly connected, FastEthernet0/0
C 192.168.20.0/24 is directly connected, FastEthernet0/1
R1#
```
Reasumując, pierwszy wpis oznacza, że sieć 192.168.10.0/24 jest bezpośrednio podłączona do routera R1, a prowadzi do niej interfejs fa0/0. JeĞli spojrzysz na rysunek 12.1, przekonasz się, że jest to prawda. Ponadto sieć 192.168.20.0/24 również jest podłączona bezpoĞrednio do routera R1, ale przez interfejs fa0/1.

Co się jednak stanie, kiedy po tej konfiguracji stacja H1 wykona ping do stacji H2?

W takim przypadku stacja H1 musi uzyskać adres MAC stacji roboczej H2. Jest to niemożliwe, ponieważ obie stacje znajdują się w różnych sieciach i różnych domenach rozgłoszeniowych. Stacja robocza H1 ma jednak podaną w ustawieniach protokołu TCP/IP domyślną bramę, którą jest interfejs fa0/0 routera R1. Wysyła więc rozgłoszenie ARP do sieci, podając jako docelowy adres IP domyślnej bramy. Ponieważ stacja robocza oraz interfejs routera znajdują się w tej samej sieci VLAN (tej samej domenie rozgáoszeniowej), ramka trafia do interfejsu routera i router przesyáa adres MAC swojego interfejsu. Rozpoczyna się więc komunikacja.

Ramka trafia do interfejsu routera R1. Router, dekapsulując ramkę, wyłania pakiet i spraw $dz$ a w nim, że adresem docelowym jest 192.168.20.10. Router sprawdza więc tablicę routingu i dopasowuje adres docelowy do wpisów w tablicy. Okazuje się, że adres IP jest częścią podsieci 192.168.20.0/24, dlatego router odsyła pakiet przez interfejs fa0/1, zgodnie z zapisem w tablicy routingu. OczywiĞcie, pakiet jest ponownie umieszczany w ramce i wysyáany po uprzednim procesie ARP przez interfejs fizyczny. Ramka otrzymuje znakowanie VLAN20 i trafia do stacji roboczej H2.

Po zakończonej konfiguracji routera i przełączników możesz wykonać testowy ping ze stacji H1 do stacji H2. Jak widzisz w poniższym listingu, stacja H2 odpowiada pomyślnie.

```
H1>ping 192.168.20.10
Badanie 192.168.20.10 z 32 bajtami danych:
Odpowiedě z 192.168.20.10: bajtów=32 czas=1ms TTL=64
Odpowiedě z 192.168.20.10: bajtów=32 czas=2ms TTL=64
Odpowiedě z 192.168.20.10: bajtów=32 czas=1ms TTL=64
Odpowiedě z 192.168.20.10: bajtów=32 czas=2ms TTL=64
Statystyka badania ping dla 192.168.20.10:
   Pakiety: Wysłane = 4, Odebrane = 4, Utracone = 0
              (0% straty),
Szacunkowy czas błądzenia pakietów w milisekundach:
   Minimum = 2 ms, Maksimum = 5 ms, Czas średni = 3 ms
H1
```
Ponadto na stacji roboczej H1 wydaj polecenie tracert [adres\_IP], podając adres IP stacji H2. Zauważ, że w wyniku pojawia się właśnie adres IP interfejsu fa0/0 routera R1. Przez ten interfejs zostaje przesáany pakiet.

```
H1>tracert 192.168.20.10
Tracing route to 192.168.20.10 over a maximum of 30 hops:
 1 1 ms 0 ms 0 ms 192.168.10.1
  2 0 ms 0 ms 0 ms 192.168.20.10
Trace complete.
H1
```
Podsumujmy metodę klasyczną. Jak zauważyłeś, w przypadku dwóch sieci VLAN właściwie nie ma problemu, aby taką metodę wprowadzić do sieci. Jednak każda kolejna sieć VLAN wymaga odrębnego interfejsu na routerze oraz przełączniku. W przypadku 20 sieci VLAN ciężko będzie w ten sposób zrealizować routing pomiędzy sieciami VLAN.

## Router-on-a-stick

Metoda *router-on-a-stick* przypomina metodę klasyczną, jednak tutaj do komunikacji przełącznika z routerem wykorzystany jest jeden przewód. Dzięki temu rozwiązuje się problem z duĪą liczbą potrzebnych interfejsów w przypadku zastosowania wielu sieci VLAN. Pojawia się za to inny, który w przypadku dużego ruchu, niestety, będzie nie do ominięcia. W żargonie to zjawisko nazywa się bottleneck (wąskie gardło). Jak można się spodziewać, duża ilość ruchu sieciowego przesyłanego przez stacje robocze spowoduje dość duże obciążenie interfejsu; jest to bez wątpienia duży minus tej metody. Jednak w niewielkich sieciach rozwiązanie *router-on-a-stick* jest bardzo dobrym podej-Ğciem do tematu, szczególnie jeĞli firma posiada tylko przeáączniki warstwy drugiej.

Na poniższym rysunku (rysunek 12.2) jest sieć komputerowa, w której połączenie pomiędzy routerem a przełącznikiem realizowane jest za pomocą jednego przewodu. Przejdźmy wiec do konfiguracji i szczegółowego omówienia działania tej metody.

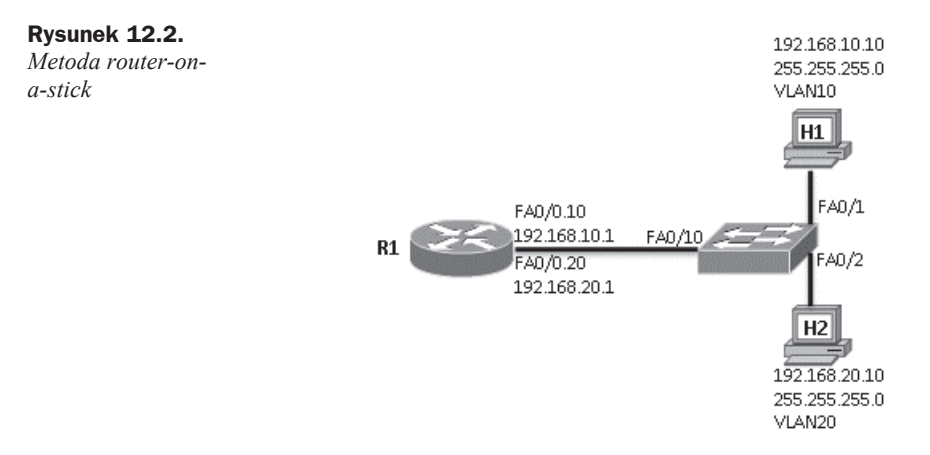

Tym razem konfigurację rozpocznijmy od routera R1. Poleceniem show ip interface brief wyświetl listę wszystkich interfejsów. Zauważ, że interfejs fa0/0, do którego podpięty jest przełącznik, jest uruchomiony, ale nie ma adresu IP. Jest to wbrew pozorom poprawne. Gdyby interfejs posiadał adres IP, należy go wcześniej usunąć poleceniem no ip address.

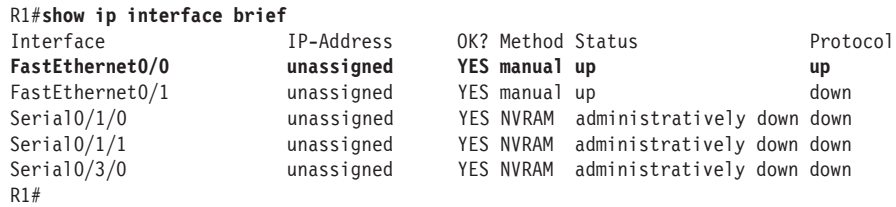

Ponieważ mamy jeden fizyczny przewód, a do podłączenia dwie sieci VLAN, wykorzystamy funkcjonalność opartą na podinterfejsach (*subinterfaces*). Polega ona na tym, że na bazie identyfikatora interfejsu fizycznego tworzy się podinterfejs dla każdej sieci VLAN.

Aby utworzy podinterfejs, w konfiguracji globalnej wydaj polecenie interface [identyfikator\_interfejsu\_fizycznego] . [identyfikator\_sieci\_vlan].

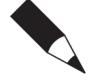

Podanie identyfikatora sieci VLAN w powyższym poleceniu jest opcjonalne. Może to być dowolna wartość, niekoniecznie identyfikator sieci VLAN. Jednak przedstawiona praktyka jest zalecana, ponadto dzięki niej łatwo zachować porządek.

Jeśli więc mamy sieć VLAN10, komenda tworząca podinterfejs będzie wyglądała następująco: interface  $fa0/0.10$ . Po utworzeniu podinterfejsu znajdziesz się w trybie jego konfiguracji. Zanim przypiszesz do niego adres IP, konieczne jest wskazanie enkapsulacji oraz podanie identyfikatora sieci VLAN. Uczyń to poleceniem encapsulation dot1q [identyfikator sieci vlan]. Dopiero po tej czynności możesz przypisać dowolny adres IP. Podanie enkapsulacji jest ważne, bowiem interfejs routera dzięki temu wie, jak obsłużyć znakowane ramki, które będą do niego wysyłane. Ponadto musi wiedzieć, jak znakować ramki, które on sam będzie wysyłał do sieci.

Pamiętaj, że adres ten będzie adresem domyślnej bramy dla wszystkich stacji roboczych z tej podsieci i znajdujących się w tej sieci VLAN. Przypisanie adresu IP odbywa się poleceniem, które już znasz: ip address [adres ip] [maska podsieci]. Poniższy listing przedstawia konfigurację obydwu podinterfejsów dla sieci VLAN10 i VLAN20.

```
R1(config)#int fa0/0.10
R1(config-subif)#encapsulation dot1q 10
R1(config-subif)#ip address 192.168.10.1 255.255.255.0
R1(config-subif)#
R1(config)#int fa0/0.20
R1(config-subif)#encapsulation dot1q 20
R1(config-subif)#ip address 192.168.20.1 255.255.255.0
R1(config-subif)#
```
Poleceniem show ip interface brief jeszcze raz wyświetl listę interfejsów. Pojawiły się na niej dwa dodatkowe podinterfejsy posiadające adres IP. Interfejs fizyczny fa0/0 nie ma adresu.

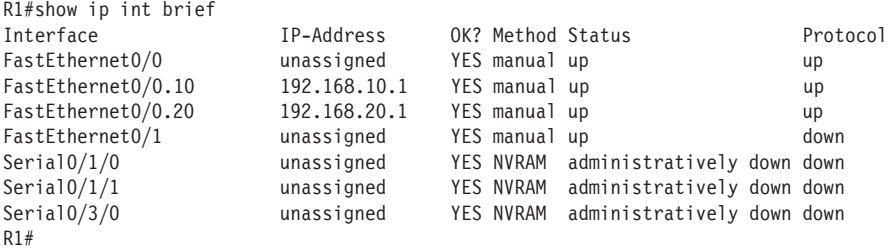

W kolejnym kroku przejdź do konfiguracji przełącznika. Zakładam, że sieci VLAN są już utworzone oraz przypisane są do nich interfejsy, do których podpięte są stacje robocze. Dlatego interfejs fa0/10 należy jedynie ustawić do pracy jako trunk poleceniem switchport mode trunk. Ustawienie interfejsu jako trunk sprawi, że będzie on przekazywał ruch płynący z różnych sieci VLAN. Nie można więc tego interfejsu ustawić do pracy w konkretnym VLAN.

```
S1(config)#int fa0/10
S1(config-if)#switchport mode trunk
S1(config-if)#
*Mar 1 01:40:33.011: %LINEPROTO-5-UPDOWN: Line protocol on Interface
FastEthernet0/10, changed state to down
*Mar 1 01:40:36.023: %LINEPROTO-5-UPDOWN: Line protocol on Interface
FastEthernet0/10, changed state to up
S1(config-if)#
```
WyĞwietlenie tablicy routingu routera R1 pokazuje informacje podobne do tych, które pojawiły się w poprzedniej metodzie. Obie sieci w tablicy są oznaczone jako bezpośrednio podłączone, zmieniły się jedynie interfejsy, przez które są dostępne.

```
R1#show ip route
Codes: C - connected, S - static, R - RIP, M - mobile, B - BGP
       D - EIGRP, EX - EIGRP external, O - OSPF, IA - OSPF inter area
```

```
 N1 - OSPF NSSA external type 1, N2 - OSPF NSSA external type 2
        E1 - OSPF external type 1, E2 - OSPF external type 2
        i - IS-IS, su - IS-IS summary, L1 - IS-IS level-1, L2 - IS-IS level-2
        ia - IS-IS inter area, * - candidate default, U - per-user static route
        o - ODR, P - periodic downloaded static route
Gateway of last resort is not set
C 192.168.10.0/24 is directly connected, FastEthernet0/0.10
     C 192.168.20.0/24 is directly connected, FastEthernet0/0.20
R1#
```
Tym razem wykonaj test ping pomiędzy stacjami roboczymi (ze stacji H1 do stacji H2), które bez problemu powinny się ze sobą komunikować.

```
 C:\>ping 192.168.20.10
Badanie 192.168.20.10 z 32 bajtami danych:
Odpowiedě z 192.168.20.10: bajtów=32 czas=5ms TTL=64
Odpowiedě z 192.168.20.10: bajtów=32 czas=3ms TTL=64
Odpowiedě z 192.168.20.10: bajtów=32 czas=4ms TTL=64
Odpowiedě z 192.168.20.10: bajtów=32 czas=2ms TTL=64
Statystyka badania ping dla 192.168.20.10:
    Pakiety: Wysłane = 4, Odebrane = 4, Utracone = 0
              (0% straty),
Szacunkowy czas błądzenia pakietów w milisekundach:
   Minimum = 2 ms, Maksimum = 5 ms, Czas średni = 3 ms
C: \&
```
W przypadku zastosowania metody *router-on-a-stick* wysáane ze stacji roboczej ramki są znakowane na interfejsie przeáącznika i przesyáane przez poáączenie trunk do routera. Dzięki temu, że na każdym z podinterfejsów routera wskazałeś enkapsulację oraz podaáeĞ identyfikator VLAN, ramki są kierowane do odpowiedniego podinterfejsu routera. Router może wiec prawidłowo je zinterpretować i przesłać dalej na podstawie tablicy routingu.

Polecenie tracert wydane ze stacji H1 do stacji H2 pokazuje drogę pakietów przez brame domyślną 192.168.10.1, czyli adres podinterfejsu  $fa0/0.10$  routera R1.

```
H1>tracert 192.168.20.10
Tracing route to 192.168.20.10 over a maximum of 30 hops:
1 1 ms 0 ms 1 ms 192.168.10.1
 2 10 ms 10 ms 0 ms 192.168.20.10
Trace complete.
H2>
```
#### **Przełączanie w warstwie trzeciej**

Przeáączanie w warstwie trzeciej prezentuje nieco inne podejĞcie. W warstwie 2. odbywało się wyłącznie na podstawie adresów MAC. Wszystkie inne czynności dostosowywane były właśnie do tych identyfikatorów. W warstwie 3. przełączanie odbywa się na podstawie adresów IP, czyli warstwy 3. Ze względu na to, że praca odbywa się w warstwie 3., przełączniki mają również wiele innych funkcjonalności, jakie posiadają routery. Mogą więc z powodzeniem przejmować część ruchu sieciowego na siebie, bez angazowania routerów.

Do realizowania przeáączania w warstwie 3. przeáączniki uĪywają CEF (ang. *Cisco Express Forwarding*).

Przełacznik L3 dokonuje przełaczania nie na podstawie mikroprocesora, ale przy użyciu układu cyfrowego (tzw. ASIC). Dlatego jeśli przełącznik podejmuje decyzję o przesłaniu pakietu w warstwie 3., wówczas używa do wyznaczania trasy konkretnego pakietu (pierwszego); pozostałe pakiety z danej transmisji zostają już przekazane przy pomocy warstwy 2.

Samo przeáączanie wykorzystuje dwie funkcjonalnoĞci: *Forwarding Information Base* (FIB) oraz *adjacency table* (tablica przylegania).

FIB jest czymś w rodzaju tablicy używanej do przesłania pakietu w inne miejsce w sieci. Przypomina swoim działaniem tablicę routingu, na podstawie której routery podejmują decyzję o przesłaniu pakietu do innej podsieci. Tablica FIB zawiera więc co najmniej adres podsieci oraz interfejs, który osiąga tę podsieć.

*Adjacency table* zawiera wpisy dotyczące adresów warstwy drugiej, wykorzystywane m.in. na uzytek FIB i bedące pomocą do przesłania informacji dalej.

Przełączniki warstwy 3. wyglądają identycznie jak ich młodsi koledzy z warstwy 2. Posiadają fizyczne interfejsy, których liczba zależy od zakupionego modelu przełącznika. Do celów przełączania w warstwie trzeciej mają możliwość skonfigurowania interfejsów SVI (ang. *Switch Virtual Interface*). Jest to wirtualny interfejs, który umożliwia komunikację pomiędzy sieciami VLAN.

Kolejna z metod komunikacji pomiedzy sieciami VLAN oparta jest wiec na przełacznikach warstwy trzeciej. Spójrz na poniższy rysunek (rysunek 12.3), na którym widzisz tylko przełącznik, już bez udziału routera.

**Rysunek 12.3.** *Komunikacja pomiĊdzy sieciami VLAN z wykorzystaniem przeáącznika L3*

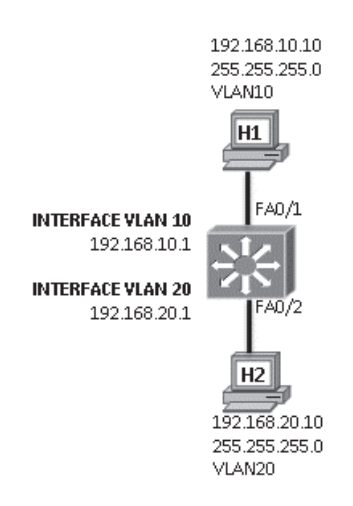

Najpierw musisz na przełączniku warstwy trzeciej uruchomić funkcjonalność routingu. W trybie konfiguracji globalnej wydaj komendę ip routing.

```
$1#conf t
Enter configuration commands, one per line. End with CNTL/Z.
S1(config)#ip routing
S1(config)#
```
Następnie utwórz sieci VLAN10 oraz VLAN20 i przypisz do nich odpowiednie interfejsy. W kolejnym kroku utwórz wirtualne interfejsy dla sieci VLAN10 oraz VLAN20. Służy do tego standardowa komenda interface [identyfikator interfejsu].

Następnie do każdego z interfejsów wirtualnych przypisz odpowiedni adres IP. Będzie to adres domyślnej bramy, którą podasz na stacjach roboczych H1 i H2.

```
S1(config)#
S1(config)#interface vlan 10
S1(config-if)#ip address 192.168.10.1 255.255.255.0
S1(config-if)#exit
S1(config)#interface vlan 20
S1(config-if)#ip address 192.168.20.1 255.255.255.0
$1(config-if)#
```
Po przypisaniu adresów IP do interfejsów możesz na przełączniku wyświetlić tablicę routingu. Użyj tego samego polecenia co na routerze, czyli show ip route. Znajdują się w niej dwie podsieci bezpośrednio podłączone oraz interfejsy wyjściowe VLAN10 i VLAN20.

```
S1#show ip route
Codes: C - connected, S - static, R - RIP, M - mobile, B - BGP
      D - EIGRP, EX - EIGRP external, O - OSPF, IA - OSPF inter area
      N1 - OSPF NSSA external type 1, N2 - OSPF NSSA external type 2
      E1 - OSPF external type 1, E2 - OSPF external type 2
       i - IS-IS, su - IS-IS summary, L1 - IS-IS level-1, L2 - IS-IS level-2
       ia - IS-IS inter area, * - candidate default, U - per-user static route
      o - ODR, P - periodic downloaded static route
Gateway of last resort is not set
C
    192.168.10.0/24 is directly connected, Vlan10
C
    192.168.20.0/24 is directly connected, Vlan20
S1#
```
Bez wątpienia rozwiązanie oparte na przełącznikach warstwy trzeciej jest najszybsze i najbardziej optymalne. Nie generuje dodatkowego ruchu, odciąża routery, jest proste w konfiguracji i umożliwia dowolne kierowanie ruchu za pomocą ACL, o których będziesz mógł jeszcze przeczytać. Oczywiście, przełaczniki L3 sa rozwiązaniem droższym.

## Skorowidz

#### A

ACK, 96 ACL, Access Control List, 225, 511 AD, administrative distance, 351 adapter RS232-USB, 147 adjacency table, tablica przylegania, 312, 339 Administrative Distance, dystans administracyjny, 351 adres anycast, 377 domyĞlnej bramy, 66 global, 377 helper, 658 hosta, 170 IP v4, 63 binarna reprezentacja, 173 IPv6 Global Routing Prefix, 395 skracanie, 376 subnet ID, 395 karty sieciowej, 34 link-local, 377–379 lokalnego áącza, 173 loopback, 377 MAC, 33, 70, 77, 247, 253, 259 multicast, 78, 377 petli zwrotnej, 173 rozgłoszeniowy, 65, 170 sieci, 170 unicast, 78 unspecified, 377 VIP, 552 adresacja IPv4, 169 IPv6, 373 adresowanie w Ethernecie, 77

adresy DYNAMIC, 253 IP serwerów DNS, 657 prywatne, 65, 172 publiczne, 65, 172 STATIC, 253 typu multicast, 382 AH, Authentication Header, 619 aktualizacje wyzwalane, 480 algorytm 3DES, 618 AES, 618 DES, 618 drzewa rozpinającego, 287 DUAL, 479 MD5, 458, 618 RSA, 618 SHA-1, 618 SPF, 417 algorytmy szyfrowania, 617 analiza pakietów, 312 ramek, 97 rozgłoszeń VRRP, 569 three-way handshake, 98 analogowe poáączenia telefoniczne, 587 ANSI, 28 Area ID, 419 ARP, 78, 383 działanie protokołu, 98 filtrowanie ramek, 99 niebezpieczeństwa, 82 wpisy statyczne, 80 ASBR, Autonomous System Boundary Router, 461

atak

ARP poisoning, 82 ARP spoofing, 82 man-in-the-middle, 560 ATM, Asynchronous Transfer Mode, 587 attenuation, 41 automatyczne przypisanie adresów, 68 autosumaryzacja tras, 406, 408 w EIGRP, 492 autouruchamianie interfejsu, 258 AVF, Active Virtual Forwarders, 553, 574 AVG, Active Virtual Gateway, 553, 574 awaria interfejsu, 433

#### B

backbone area, obszar zerowy, 474 bajt, 26 baner, 316 banner motd, 160 BDR, Backup Designated Router, 420, 429, 446, 475 bezpieczeństwo, 261 bezpieczeństwo sieci, 52, 247 BGP, Border Gateway Protocol, 357 binarna reprezentacja adresu IP, 173 bit, 26 blokowanie dostępu do sieci, 521, 523, 527 protokoáu http, 534 protokoáu ICMP, 537 przesáania ping, 530 ruchu z adresu, 514, 532 ruchu z sieci, 519 trasy, 287 BNC, 46 bottleneck, 335 BPDU, Bridge Protocol Data Units, 287 brama domyĞlna, 66, 81 broadcast, 21, 170 broadcast storm, 286 budowa routera, 312 BW, bandwidth, 437 BYOD, 37

#### C

CCNA, 14, 16 CDP, Cisco Discovery Protocol, 326 CEF, Cisco Express Forwarding, 312 certyfikat CCENT, 14 CCNA, 14, 16 CCT, 14 CIR, Committed Information Rate, 585, 594 Configuration Revision, 277 CRC, 70 CSMA/CD, 75 czas wstrzymania, 480 wzorcowy UTC, 323

#### D

DAD, Duplicate Address Detection, 380 DCE, Data Communications Equipment, 317, 584 debugowanie pakietów OSPF, 430 default route, trasa domyĞlna, 348, 390, 446 dekapsulacja, 72, 75, 107 DHCP, 57, 68, 547 dioda LED, 47 RPS, 227 stanu portów, 226 systemowa, 227 trybu portów, 226 DLCI, Data Link Connection Identifier, 595 DNS, 58, 65, 88, 324 dodawanie urządzenia, 136 wpisu statycznego, 80 dokument RFC, 53 RFC1700, 61 RFC6335, 61 domena rozgłoszeniowa, 76 VTP, 274 dostawca internetu, 40 dostep do konfiguracji urządzenia, 525 do sieci, 584 szerokopasmowy do internetu, 586 dostępność, 24 DR, Designated Router, 420, 429, 446, 475 drother, 420, 449, 464 DSL, Digital Subscriber Line, 31, 39, 586 DTE, Data Terminal Equipment, 317, 584 DTP, Discovery Trunk Protocol, 248 dupleks, 239 dynamic NAT, 544 dynamiczne dostosowanie okien, 97 mapowanie, 602

dystans administracyjny, AD, 351 działanie ARP, 98, 383 DNS, 88, 92 protokoáów, 358 protokoáu RIPv1, 397 routera, 309 routingu distance vector, 480 routingu dynamicznego, 355 STP, 287 VLAN, 263 VTP, 275

#### E

edytowanie standardowych list dostępu, 521 egzamin, 14, 17 EIGRP, Enhanced IGRP, 357, 479, 656 EIR, Excess Information Rate, 585 emulator GNS3, 109 enkapsulacja, 72, 75, 107 HDLC, 588, 592 PPP, 590, 593 ESP, Encapsulation Security Payload, 619 EtherChannel, 577 konfiguracja, 579 Ethernet, 75 Extranet, 30

#### F

FD, Feasible Distance, 489 FIB, Forwarding Information Base, 312, 339 filtrowanie ramek ARP, 99 firma Cisco, 13 Floating Static Route, 351 flow control, 96 Frame Relay, 584, 594 konfiguracja, 597 multipoint, 598 point-to-point, 608 samodzielna przełącznika, 612 topologia hub-and-spoke, 597 FSC, 70 FTP, 58 full duplex, 77 funkcje GNS3, 110 Wireshark, 83 funkcjonalność mdix, 230 passive-interface, 445 split horizon, 607 track, 563

#### G

GBIC, Gigabit Interface Converter, 230 generowanie klucza prywatnego, 243 publicznego, 242 sesji, 243 GLBP, 553, 574 GNS3, 109 funkcje, 111 instalacja, 110 łączenie stacji wirtualnych, 130 menu funkcji, 129 obszar roboczy, 128, 136 okno gáówne, 110 opcje, 111 podáączenie do urządzenia, 148 pozycja Przechwytywanie, 114 pozycja VirtualBox, 114, 115 rejestracja IOS, 133 router wirtualny, 136 tworzenie sieci, 553 uruchomienie maszyny wirtualnej, 127 zakładka Dynamips, 113 zakáadka General Settings, 112 zmiana języka, 111

#### H

half duplex, 77 hash, skrót, 562 hash value, 458 hasło, 157, 279 HDLC, High-level Data Link Control, 588 host-dependent, 575 hosts, 90 HSRP, 553, 555 HTTP, 57

#### I

ICMP, 69 ID obszaru, 419 identyfikator klucza, 458 mostu, 289 routera, 418, 426 sieci VLAN, 253, 264 IEEE, 27 IEEE 802.11, 49 IETF, 27, 53 IGRP, Interior Gateway Routing Protocol, 357 informacia o sąsiedzie, 327 o sieciach VLAN, 275 o trybie VTP, 276 o wykorzystywanych interfejsach, 328 instalacja GNS3, 110 integralność danych, 617 interakcja protokołów, 25 interfejs AUI, 138 Ethernet, 137 FastEthernet, 137 GBIC, 230 inside, wewnetrzny, 541 loopback, 641 mini USB, 146 outside, zewnętrzny, 541 pasywny, 403, 500 Serial, 317 SFP, 231 interfejsy szeregowe, 138, 317 Internet, 31, 36 intervals, 420 Intranet, 30 inverse ARP, 602 IOS, Internetwork Operating System, 13, 133, 145, 312 ISDN, Integrated Services Digital Network, 585 IS-IS, Intermediate System to Intermediate System, 357 ISO, 27 ISOC, 27

#### K

kabel, *Patrz* przewód kable sieciowe, 37 karta HSWIC, 314 NME, 314 sieciowa PCI, 33 sieciowa USB, 32 WAAS NME, 314 WIC, 314, 588 wstępna konfiguracja, 315 karty rozszerzeń, 314 kategorie skrętki miedzianej, 44 klasa adresów, 64, 172, 539 A, 200, 209 B, 196, 207 C, 187, 204 klient DHCP, 625 klient-serwer, 28

klucz prywatny, 243, 617 PSK, 618 publiczny, 243, 617 sesji, 243 kodowanie, encoding, 21 kolizja, 76 komentarze w ACL, 518 komunikacja bezprzewodowa, 49 broadcast, 21, 82 DNS, 88 multicast, 20 poza domyślną bramę, 81 przeáącznika z routerem, 335 unicast, 20 w sieci Ethernet, 101 komunikat ACK, 96 Neighbor Advertisement, 384 Neighbor Solicitation, 384 o błędzie, 248 Router Solicitation, 390 SYN, 96 koncentrator, 35 konektor BNC, 46 konfiguracja adresów IP, 132, 234 bramy domyĞlnej, 234 Chmury, 624 czasów, 560, 570 EIGRP, 480, 656 EIGRPv6, 506 enkapsulacji, 588, 592 EtherChannel, 579 Frame Relay, 597 GLBP, 574 HSRP, 555 interfejsu, 161 list rozszerzonych, 527 list standardowych, 514 MD5, 562 multipoint, 598 obiektu Chmura, 320, 656 OSPF, 421, 649, 651, 654 OSPFv3, 472 passive-interface, 445 PAT, 548 podinterfejsów, 608 point-to-point, 608 Port Security, 249, 258 PPP, 592 programu SuperPuTTY, 140 przeáącznika, 232

przeáącznika Frame Relay, 600 PVST, 301 RIPng, 388, 410 RIPv1, 398 RIPv2, 405 routera, 136, 315 routera Cisco, 156 routingu statycznego, 341, 642 rozszerzonych ACL, 527 RSTP, 304 samodzielna przełącznika, 612 sieci VLAN, 266 standardowych ACL, 514 track w VRRP, 571 tras statycznych, 390 trasy domyĞlnej, 390 trasy domyĞlnej IPv6, 392 trybu access, 249 uwierzytelniania VRRP, 570 VRRP, 565 wieloobszarowego OSPF, 462 wpisu statycznego, 602 zabezpieczeń routera, 157 konsola routera, 139 kontrola przepływu, 96 kopiowanie konfiguracji do serwera TFTP, 163 z serwera TFTP, 163 z USB, 164 koszt trasy, 293, 437–442 wysáania pakietu, 650

#### L

LACP, Link Aggregation Control Protocol, 579 LAN, 29 LAR, Local Access Rate, 594 LCP, Link Control Protocol, 590 liczba hostów, 204 wymaganych podsieci, 187 liczby binarne, 175 nieparzyste, 186 parzyste, 186 dziesiętne, 182 licznik Configuration Revision, 277 linia dzierżawiona, 583 link-aggregation, 579 lista ACL, 511 established ACL, 514 extended ACL, 513

konfiguracja list rozszerzonych, 527 konfiguracja list standardowych, 514 reflective ACL, 514 standard ACL, 513 wstawianie komentarzy, 518 podłączonych użytkowników, 325 sąsiadów, 421 listy nazywane, 514 rozszerzone, 513, 527 standardowe, 514 standardowe nazywane, 523 LLC, 70 LMI, Local Management Interface, 595 load balancing, 503, 575

#### Ł

łamanie hasła, 160

#### M

MAC, 33, 34, 70 mapa Frame Relay, 603 maska, 170 odwrotna, 422 zsumaryzowanej podsieci, 347 maszyna wirtualna, 116, 120 instalacja systemu, 121 menu podręczne, 122 tworzenie, 116 ustawienia, 121 dodatkowe, 125 globalne, 122 interfejsu sieciowego, 124 systemu, 123 wirtualnego dysku, 124 wybór napędu, 120 zakładka Advanced, 123 mdix, 230 mechanizm CSMA/CD, 75 DUAL, 490 hold down timer, 480 max distance, 479 route poisoning, 480 split horizon, 480, 597 triggered updates, 480 media transmisyjne, 40 medium bezprzewodowe, 40 menedżer urządzeń, 147 menu funkcji GNS3, 129 Machine, 126

menu obsługi USB, 125 podręczne routera, 136 metoda multipoint, 597, 598 point-to-point, 598, 608 router-on-a-stick, 335 metody buforowania ramek, 232 konfiguracji interfejsów, 597 przeáączania ramek, 231 metryka w EIGRP, 485 bandwidth, 485 delay, 485 loading, 486 reliability, 485 zmiana wartości, 487 metryka w OSPF, 436 miedź, 40 mod, 47 model hierarchiczny, 223, 224 model ISO OSI, 56 warstwa aplikacji, 57 warstwa fizyczna, 72 warstwa áącza danych, 70 warstwa prezentacji, 58 warstwa sesji, 58 warstwa sieci, 62 warstwa transportu, 59 klient-serwer, 28 sieci WAN, 588 TCP/IP warstwa aplikacji, 55 warstwa dostępu do sieci, 56 warstwa internetowa, 56 warstwa transportu, 55 modem, 587 moduł GBIC, 230 SFP, 230, 231 multicast, 20, 78 multipoint, 598, 600

#### N

nadmiarowość, 551 najdłuższe dopasowanie trasy, 350 naruszenie bezpieczeństwa, 257 NAT, Network Address Translation, 539, 658 NAT Network, 124 nawiązanie relacji sąsiedztwa, 454, 474 nawiązywanie relacji sąsiedztwa, 496 NCP, Network Control Protocol, 590

ND, Neighbour discovery, 377 neighbor table, tablica sąsiadów, 482 network diameter, 296 network mask, 420 niezaufane poáączenie, 244 noise, 41 NTP, Network Time Protocol, 323 numer AS, 481 portu, 60 sekwencyjny, 97 NVRAM, 313

#### O

obiekt Chmura, 320 obliczanie kosztu trasy, 437, 438, 442 maski odwrotnej, 422 obraz routera, 136 obrazy IOS, 134 obsługa serwera http, 534 obszar, 419 obszar zerowy, 474 odkodowanie, decoding, 21 odpowiedź bramy domyĞlnej, 99, 103 serwera DNS, 95 odwzorowanie nazw domenowych, 86, 324 ograniczenia VTP, 278 okablowanie sieci przedsiębiorstwa, 37 okno Capture Options, 87 Close Virtual Machine, 127 Create Virtual Machine, 117 File location and size, 119 Follow TCP Stream, 241, 245 główne GNS3, 110 gáówne VirtualBox, 116 Hard drive, 117 IDLE PC values, 139 Konfigurator urządzenia, 137 Memory size, 117 Menedżer urządzeń, 147 Poáączenia sieciowe, 67, 260 Storage on physical hard drive, 119 VirtualBox guest, 131 wyboru interfejsu, 84 opis interfejsu, 161 opóźnienie, 23 organizacje standaryzujące, 27 OSPF, Open Shortest Path First, 357, 417, 651, 654 overloaded NAT, 545

#### P

paczka danych, 97 PAGP, Port Aggregation Protocol, 579 pakiet database description, 418 hello, 418, 431, 496 Backup Designated Router, 420 częstotliwość wysyłania, 444 Designated Router, 420 ID obszaru, 419 identyfikator routera, 418 intervals, 420 List of Neighbors, 421 network mask, 420 router priority, 420 typ komunikatu, 418 LSA, 452, 461 LSAck, 418 LSP, 417 LSU, 418 query, 480 update, 498, 499 pamięć flash, 313 NVRAM, 137, 155, 313 RAM, 137, 313 ROM, 313 panel krosowniczy, 39 parametr Preempt, 559 parametry interfejsów, 238 pasmo, 22 passive-interface, 445, 459, 463 PAT, Port Address Translation, 545, 659 petla routingu, 479 plik hosts, 90 vlan.dat, 155 pliki \*.bin, 134 \*.image, 134 wirtualnego dysku twardego, 118 podinterfejs, 336, 598, 608 podłączenie do urządzenia, 146 do urządzenia w GNS3, 148 do urządzenia wirtualnego, 149 dwóch przeáączników, 577 wirtualnego przewodu, 131 wirtualnego routera, 319 podpis RSA, 618 podsieci, 187, 204, 210, 394, 395

podwarstwa LLC, 70 MAC, 70 podziaá klasy A, 200, 209 B, 196, 207 C, 187, 204 sieci liczba hostów, 204 liczba podsieci, 187 podsieci różnych rozmiarów, 210 reverse engineering, 220 podzielony horyzont, 480 PoE, Power over Ethernet, 224 point-to-point, 597, 608 pole Destination, 93 Filter, 93 FSC, 70 Protocol, 93 Stop frame, 70 polecenia diagnostyczne w IPv6, 396 weryfikujące OSPF, 469 polecenie access-list ?, 515 area [] authentication, 456 arp, 80, 99, 556 banner motd, 624 clear ip ospf process, 428 clock rate [], 318 cmd, 621 copy running-config startup-config, 626 copy running-config tftp, 163 crypto key generate rsa, 318, 624 debug ip ospf packet, 430 debug ip rip, 407 debug ipv6 nd, 379 default-information originate, 402, 467 default-router [], 547 delay, 657 delete vlan.dat, 281 duplex, 239 enable secret [], 159, 166, 316 encapsulation frame-relay, 609, 612 errdisable recovery interval [], 259 frame-relay intf-type dce, 613 hostname, 157, 634 hostname SSH\_TEST, 243 ip access-list, 513, 524 ip access-list ?, 532

ip address dhcp, 320, 541, 546

polecenie ip default-gateway, 635 ip dhcp pool [], 547 ip domain-name [], 318 ip ospf authentication-key [], 456 ip routing, 639 ipconfig, 63, 66 ipconfig -all, 259 ipv6 address [], 376 ipv6 enable, 379 key chain  $[$ ], 505 key-string [], 505 login local, 625 logging synchronous, 316 name [], 268 netstat, 62 network [], 399, 481 no auto-summary, 408 no cdp run, 328 no delay, 503 no ip routing, 378 no passive-interface [], 445 no setup express, 227 no shutdown, 167, 376, 608 no spanning-tree cost, 293 no vlan [], 269 passive-interface, 648 password [], 158, 315 permit any, 524 permit ip any any, 533 ping, 80, 104, 396 redistribute static, 468, 501, 647 router eigrp [], 481 router ospf [], 422 router rip, 645 router-id  $\left[\right]$ , 481 service password-encryption, 159, 624, 634 show access-lists, 517–520, 525, 548 show cdp neighbors, 327, 472, 640 show controllers [], 590 show controllers serial [], 590 show frame-relay map, 602, 610 show interface [] switchport, 272 show interface trunk, 272, 273 show ip dhcp binding, 548 show ip eigrp topology, 489 show ip eigrp topology all-links, 491 show ip interface brief, 161 show ip nat translations, 542 show ip ospf interface, 435 show ip ospf interface brief, 438, 651 show ip ospf neighbor, 454, 463 show ip protocols, 424, 427, 504 show ip route, 104, 334, 343, 641

show ip route ospf, 425, 440 show ip route static, 346, 347 show ipv6 interface brief, 380 show ipv6 ospf interface brief, 474, 475 show ipv6 route, 391, 411 show ipv6 route rip, 412, 413 show port-security, 248, 633 show port-security interface [], 252 show running-config, 158 show spanning-tree, 289, 581, 631 show spanning-tree summary, 288 show startup-config, 162 show users, 325 show version, 154 show vlan brief, 267, 333, 629 show vrrp, 567, 568 show vtp password, 279 show vtp status, 274–277 shutdown, 565 spanning-tree cost [], 293 spanning-tree mode rapid, 630 switchport access vlan [], 635 switchport mode access, 249 switchport mode trunk, 337, 636 switchport port-security, 248, 633 switchport trunk allowed vlan [], 273 traceroute, 396, 510 tracert, 338 tracert [], 335 track, 572 transport input ssh, 244, 325 undebug all, 415 vlan [], 268 vtp domain [], 276 vtp mode client, 276, 629 vtp password, 629 połączenie lokalizacji, 583 pomiędzy przełącznikami, 248 site-to-site, 615 trunk, 248, 264, 270 z urządzeniem sieciowym, 140 z urządzeniem wirtualnym, 142 pomoc, 152 POP3, 58 port, 60 Alternate port, 292 Designated port, 291 edge port, 307 Non-designated port, 292 Root port, 291 Port Security, 247, 249, 254, 633 PortFast, 296, 297

potwierdzenie LSAck, 453 otrzymania pakietu, 499 póádupleks, 239 PPP, Point to Point Protocol, 586, 590 prędkość pracy sieci, 26 priorytety HSRP, 558 proces EUI-64, 378 komunikacji, 21 wymiany kluczy, 242 program Cisco Packet Tracer, 109 Dynamips, 110 GNS, 109 Oracle VM VirtualBox, 115 PuTTY, 625 SuperPuTTY, 140 Tftpd64, 163 VirtualBox, 116 Wireshark, 82, 240, 622 projektowanie sieci, 50, 167 propagacja, 41 protokoły bezklasowe, 417 bezpoáączeniowe, 169 distance vector, 359, 479 link state, 360 redundancji, 553 routingu dynamicznego, 356 protokóá, 21, 25 AH, 619 ARP, 78, 322 BGP, 357 CDP, 326, 328 DHCP, 57 DTP, 248 EIGRP, 357, 479–510 autosumaryzacja, 492 interfejs pasywny, 500 konfiguracja, 480 load balancing, 503 metryka, 485 nawiązywanie relacji sąsiedztwa, 496 rozgáaszanie tras, 501 tablice, 482, 484 uwierzytelnianie tras, 505 wymiana danych, 496 zmiana czasów, 502 zużycie pasma, 503 EIGRPv4, 479 EIGRPv6, 506 enkapsulacji, 616 ESP, 619

FTP, 58 GLBP, 553 konfiguracja, 574 HSRP, 553 funkcjonalność track, 563 konfiguracja, 555 konfiguracja czasów, 560 priorytety, 558 uwierzytelnianie, 560 weryfikacja konfiguracji, 557 wirtualny adres MAC, 556 HTTP, 57 ICMP, 69, 534, 537 IGRP, 357 IP, 63 header, 169 payload, 169 Protocol, 170 Time-to-Live, 169 IPv4, 169, 373 IPv6, 373 budowa nagłówka, 373 konfiguracja tras statycznych, 390 konfiguracja trasy domyĞlnej, 390 podsieci, 394 polecenia diagnostyczne, 396 sumaryzacja tras, 393 zamiana liczb, 375 IS-IS, 357 LACP, 579 LCP, 590 NCP, 590 operatora, 616 OSPF, 357, 417–478 funkcjonalność passive-interface, 445 komunikacja routerów, 430 konfiguracja, 421 metryka, 436 relacje sąsiedzkie, 428 rozgłaszanie tras domyślnych, 446 stany interfejsów, 428 uwierzytelnianie, 456 w sieciach wielodostępowych, 446 wieloobszarowy, 460 właściwości interfejsów, 434 zmiana czasów, 444 zmiana identyfikatora routera, 426 OSPFv2, 417 pakiet hello, 418 OSPFv3, 472 PAGP, 579 POP3, 58 PPP, 586, 590 przenoszenia, 616

protokół PVST, 298 RIP, 356, 397–415 RIPng, 389, 409 konfiguracja, 410 RIPv1 charakterystyka, 397 dystrybucja trasy domyĞlnej, 402 dziaáanie, 397 konfiguracja, 398 wyáączenie rozgáaszania, 403 wymiana komunikatów, 401 RIPv2 charakterystyka, 404 konfiguracja, 405 RSTP, 303 RTP, 479 SMTP, 58, 622 SSH, 240, 318 SSL, 58 STP, 285, 578 algorytm dziaáania, 287 rozszerzenie, 298 TCP, 59, 96, 623 telnet, 240 UDP, 59, 94 VRRP, 553 konfiguracja, 565 konfiguracja czasów, 570 konfiguracja track, 571 konfiguracja uwierzytelniania, 570 przeglądanie rozgłoszeń, 569 VTP, 273 ograniczenia, 278 ustalanie hasła, 279 VTP Pruning, 282 wewnętrznej bramy, 357 X.25, 587 zewnętrznej bramy, 358 przechwytywanie danych, 85, 561 hasła, 457 pakietów, 240, 623 hello, 459 HSRP, 563 ramki, 100 przeglądanie konfiguracji, 154 przełączanie obwodów, 584 pakietów, 584 ramek metoda cut-through, 231 metoda store-and-forward, 231 w warstwie trzeciej, 338

przeáącznik, 35, 223 autouruchamianie interfejsu, 258 buforowanie ramek, 232 konfiguracja, 232 konfiguracja Port Security, 249 liczba sieci VLAN, 276 naruszenie bezpieczeństwa, 257 podáączanie nieuprawnionego komputera, 256 podłączanie urządzeń, 230 PoE, 225 Port Security, 247 protokóá SSH, 240 przeáączanie ramek, 231 root brigde, 289 tablica adresów MAC, 228 tryb pracy client, 274 tryb pracy server, 274 tryb pracy transparent, 274, 278 ustawienia domyĞlne, 274 usuwanie konfiguracji, 281 zapis konfiguracji, 239 przeáączniki Cisco, 226 Cisco 3550, 154 Frame Relay, 599, 612, 614 jednomodułowe, 226 modularne, 226 warstwy drugiej, 225 warstwy trzeciej, 338, 340 przepustowość, 23 przesyáanie danych, 22 przeszukiwanie tras podrzędnych, 363 przewód, 37 DB60-DB60, 589 DCE, 589 koncentryczny, 42, 46 konsolowy, 146 krosowniczy, 39 miedziany, 40, 42 światłowodowy, 40, 47 przycisk Crack Password, 159 przydzielanie adresów IP, 628 przypisywanie adresów, 68 automatyczne, 68 reczne, 67 pula, 547 punkt dostępu, 50 punkt-punkt, point-to-point, 597 PVC, Permanent Virtual Circuits, 585, 595 PVST, Per-VLAN Spanning Tree, 288, 298 konfiguracja, 301 zmiana mostu głównego, 301 pytania na egzaminie, 17

#### R

RAM, Random Access Memory, 313 ramka 802.11, 70 BPDU, 287, 289 ethernetowa, 70, 264 Frame-Relay, 70 PPP, 70 rozgłoszeniowa, 79 rozgáoszeniowa ARP, 102 SSH, 246 RD, Reported Distance, 489 redundancja, 225, 551 redystrybucja, 509 OSPF, 476 RIP, 476 tras domyĞlnych, 467 tras statycznych, 468 relacje sąsiedzkie, 428 resetowanie hasła, 165 reverse engineering, 220 revision number, 274 ręczne przypisanie adresów, 67 ustalanie kosztu, 441 RFC, 53 RIP, Routing Information Protocol, 356 rodzaje adresów IPv6, 377 DSL, 586 list ACL, 513 portów w STP, 291 sieci komputerowych, 28 ROM, Read Only Memory, 313 root bridge, 301, 306, 578, 631 router, 35 ABR, 465 sumaryzacja tras, 465 analiza pakietów, 312 ASBR, 461 BDR, 446 budowa, 312 CEF, 312 Cisco 1941, 313 Cisco 3640, 136 DR, 446 dynamic routing, 341 dziaáanie, 309 fast switching, 312 ID, 418 informacje o interfejsach, 328 informacje o sąsiedzie, 327 interfejs Serial, 317

jako serwer DHCP, 547 kartu rozszerzeń, 314 konfiguracja interfejsu, 161, 597 konfiguracja zabezpieczeń, 157 lista podłączonych użytkowników, 325 load balancing, 503 najdłuższe dopasowanie, 350 odwzorowanie nazw domenowych, 324 polecenia testujące, 322 priority, 420 process switching, 312 protokóá ARP, 322 protokóá CDP, 326, 328 protokóá NTP, 323 protokóá SSH, 318 serii 2800, 146 static routing, 341 status 2WAY, 429 Down, 429 Exchange, 429 ExStart, 429 Init, 429 Loading, 429 wirtualny, 319 interfejsy, 137 konfiguracja, 136 wartość Idle PC, 138 wymiana informacji, 430 wysyáanie komunikatów, 326 zmiana identyfikatora, 426 router-on-a-stick, 335 routing dynamiczny, 355 automatyzacja, 356 idea działania, 355 protokoły distance vector, 359 protokoły link state, 360 protokóá BGP, 357 protokóá EIGRP, 357, 479–510 protokóá IGRP, 357 protokóá IS-IS, 357 protokóá OSPF, 357, 417–478 protokóá RIP, 356, 397–415 wymiana informacji, 358 metoda router-on-a-stick, 335 pomiędzy sieciami VLAN, 331 przeáączanie w warstwie trzeciej, 338 RIPng, 388 statyczny, 341 default route, 348 floating Static Route, 351 konfiguracja, 341 sumaryzacja tras, 345

routing z sieci VLAN do routera, 332 zapobieganie powstawaniu pętli, 479 rozgáaszanie tras domyĞlnych, 446 rozgáoszenia VRRP, 569 rozmiar okna TCP, 96 RSTP, Rapid Spanning-Tree Protocol, 303 konfiguracja, 304 port końcowy, 307 RTP, Reliable Transport Protocol, 479 ruch sieciowy inbound, przychodzący, 516 outbound, wychodzący, 516 przepuszczenie, permit, 511 warunek deny, 528 deny any, 549 dynamic, 528 permit, 528 remark, 528 zablokowanie, deny, 511

#### S

samodzielna konfiguracja przełącznika, 612 sekwencyjne przesyáanie danych, 97 serwer, 34 DHCP, 68, 547, 625 DNS, 92, 549 odpowiedź, 95 żądanie, 94 TFTP, 163, 626 SFP, Small Form Factor Plugabble, 230 sieci komputerowe, 28 typu WIFI, 49 wielodostępowe, 446 relacje sąsiedztwa, 454 status urządzeń, 454 wybór routera DR i BDR, 447 sieć bezprzewodowa, 28 domowa, 39 Ethernet, 75, 101 Frame-Relay, 594 Internet, 31, 36 IPv6, 508 komputerowa, 18 lokalna, LAN, 29 OSPF, 421, 456, 458 OSPF wieloobszarowa, 460 OSPFv3, 474 przedsiębiorstwa, 37

SAN, 29 skalowalna, 225 typu adhoc, 50 typu broadcast multiaccess, 447 typu point-to-point, 436, 446 VLAN, 234–237, 263, 331 konfiguracja, 266 poáączenia TRUNK, 270 protokóá VTP, 273 VPN, 615 algorytmy szyfrowania, 617 szyfrowanie, 616 WAN, 583 DSL, 586 enkapsulacja, 588 Frame Relay, 584 ISDN, 585 protokóá PPP, 586 z redundantnymi, 552 skracanie adresów IPv6, 376 skrętka ekranowana, 42, 43 nieekranowana, 42 skróty klawiaturowe, 153 SLAAC, Stateless Address Autoconfiguration, 390 SMTP, 58 SOHO, 29 SPF, Shortest Path First, 417 split horizon, 607, 608 sprawdzanie hasła, 279 portów, 62 bezpieczeństwa SSH, 245 SSH, secure shell, 241, 245 SSL, 58 STA Spanning-Tree Algorithm, 287 stacja robocza, 32 standard IEEE, 49 IEEE 802.1D, 286 IEEE 802.1Q, 264 IEEE 802.3, 75 T568A, 46 T568B, 45 standardowa lista dostępu, 525 stany interfejsów, 428 portów, 295 static NAT, 540 status urządzeń, 454 STP, Spanning Tree Protocol, 285 koszty tras, 293 PortFast, 296

rozlegáa, WAN, 30

rodzaje portów, 291 stany portów, 295 successor, 489 suma kontrolna, 70 sumaryzacja, 643, 652 adresów, 493, 495 tras, 465 tras statycznych, 345 tras w IPv6, 393 trzech podsieci, 347 SuperPuTTY konfiguracja, 140 okno gáówne, 140, 148 polecenia, 143 poáączenie z urządzeniem sieciowym, 140 poáączenie z urządzeniem wirtualnym, 142 zmiana nazwy zakáadek, 144 SVC, Switched Virtual Circuits, 585 SVI, Switch Virtual Interface, 339 switch, *Patrz* przeáącznik sygnatura wiadomości, 458 symulator urządzeń Cisco, 109 SYN, 96 SYN-ACK, 96 system binarny, 25 operacyjny IOS, 13, 145, 312 pomocy IOS, 151 szafa krosownicza, 38 szum, 41 szybkość pracy interfejsu, 77, 239 szyfrowanie, 617 asymetryczne, 617 symetryczne, 617 w VPN, 616

#### ć

światłowód, 40 jednomodowy, 47 wielomodowy, 47

#### T

tablica adjacency table, 312, 339 adresów MAC, 228 ARP, 80, 99, 556, 576 DNS, 89 FIB, 339 przylegania, 339 przynależności, 312 routingu, 71, 105, 309, 360, 441, 484, 639 części tablicy, 362

proces przeszukiwania, 363 rodzaje wpisów, 311 routingu OSPF, 652 sąsiadów, 482 topologii, 483 translacji, 542 w EIGRP, 482 TCP, 59, 96 technologia ATM, 587 DSL, 586 EtherChannel, 286, 577 Frame Relay, 584, 594 ISDN, 585 VPN, 615 technologie sieci WAN, 584 telewizja kablowa, 39 test hasła, 279 obrazu IOS, 135 ping, 133, 267 POST, 149, 226 three-way handshake, 96 tłumienie, 41 topologia częściowej siatki, 596 fizyczna, 50 gwiazdy, 50 hub-and-spoke, 597, 599 logiczna, 50 magistrali, 50, 51 pełnej siatki, 596 pierĞcienia, 50, 51 PVC, 595 rozszerzonej gwiazdy, 50, 51 topology table, tablica topologii, 483 transfer, 23 translacja adresów, 539 dynamiczna, 544 statyczna, 540 z przeciążeniem, 545 bezprzewodowa, 49 transport input telnet ssh, 325 trasa bezpoĞrednio podáączona, 361, 367 domyĞlna, 348, 390, 446 external, 477, 509 Floating Static Route, 351 nadrzędna 1. poziomu, 363 najlepsza, 356 ostateczna, 362 podrzędna 2. poziomu, 363 statyczna, 345, 390 zapasowa, 490

trasy autosumaryzacja, 492 mechanizm route poisoning, 480 metryka, 485, 489 obliczanie kosztu, 437–442 tryb desirable, 579 DOWN, 577 full duplex, 579 global configuration, 150 on, 579 passive, 579 pracy interfejsu, 150, 249 full duplex, 77 half duplex, 77 privileged executive, 150 user executive, 150 tunele VPN, 616 tunelowanie, tunneling, 616 tworzenie ACL, 512 aliasu, 324 konta użytkownika, 319 maszyny wirtualnej, 116 podsieci, 395 sieci, 553 skrótów, 618 wirtualnego dysku twardego, 118 typy pakietów LSA, 461 OSPF, 430

#### U

UDP, 59, 94 ukáadanie kolorów przewodów, 44 unicast, 20, 78 uruchamianie HSRP, 555 maszyny wirtualnej, 127 serwera DHCP, 548 urządzenia sieciowe, 32 wirtualne, 149 urządzenie DCE, 317, 584 DTE, 317 usługa DNS, 65 ustawienia interfejsu sieciowego, 124 protokoáu NTP, 323 systemu, 123 wirtualnego dysku, 124

usuwanie konfiguracji VLAN, 281 listy, 530 standardowych list dostępu, 521 UTC, Universal Time Clock, 323 uwierzytelnianie, 618 CHAP, 591, 592 HSRP, 560 MD5, 458 urządzeń, 618 w EIGRP, 505 w OSPF, 456 w PPP, 591, 593 uzgodnienie three-way handshake, 96

#### V

VDI, VirtualBox Disk Image, 118 VIP, Virtual IP, 552 VirtualBox integracja myszy, 126 menu Machine, 126 menu obsługi USB, 125 menu podręczne, 122 okno Create Virtual Machine, 117 okno File location and size, 119 okno gáówne, 116 okno Hard drive, 117 okno Memory size, 117 okno Storage on physical hard drive, 119 okno ustawień globalnych, 122 ustawienia interfejsu sieciowego, 124 ustawienia sieci, 126 ustawienia systemu, 123 zakładka Advanced, 123 zakładka VirtualBox Guest, 128 VLSM, 172 VPN, Virtual Private Network, 615 VRRP, 553, 565 VTP, VLAN Trunking Protocol, 273 VTP Pruning, 282

#### W

WAN, Wide Area Network, 30, 583 warstwa aplikacji, 55, 57 dostępu do sieci, 56 fizyczna, 72 łącza danych, 70 prezentacji, 58 sesji, 58

sieci, 62 transportu, 55, 59 wartość AD, 352 BW, 437 Idle PC, 138 wąskie gardło, 335 wiadomość akceptuj ąca, 591 wiadomość odmowy, 591 WIC, WAN Interface Card, 588 wieloobszarowy OSPF, 460 konfiguracja, 462 pakiety LSA, 461 redystrubucja tras domy Ğlnych, 467 redystrybucja tras statycznych, 468 wielopunkt, multipoint, 597 WIFI, 49 Wireshark analiza ramek, 97 analiza three-way handshake, 98 dzia áanie ARP, 98 dzia áanie DNS, 92 funkcje programu, 83 komunikacja DNS, 88 menu g áówne, 86 wybór interfejsu sieciowego, 84 wirtualizacja, 115 wirtualna karta sieciowa, 124 wirtualny adres MAC, 556, 574 przewód, 131 WLAN, 49 właściwości interfejsów OSPF, 434 włączenie protokołu SSH, 240 wpis connected, 311 dynamic, 311 static, 311 wpisy statyczne ARP, 80 wstrzymywanie potwierdzeń, 97 wtyk RJ45, 38, 44 wybór ilości pamięci RAM, 117 interfejsu sieciowego, 84, 321 napędu, 120 wyáączanie interfejsów, 238 integracji myszy, 126 protoko áu CDP, 328

wymiana komunikatów RIP, 401 pakietów LSA, 452 wysy áanie komunikatów, 326 wywo áanie ustawień sieci, 126

wyznaczanie podsieci, 175, 626, 627

zdarzenia bezpieczeństwa, 256

#### Z

zabezpieczenie routera, 157 zachowanie poufno Ğci, 617 zaciskarka, 45 zamiana liczb binarnych, 182 dziesiętnych, 175 zapytanie ARP, 99, 101, 103 zarz ądzanie konfiguracj ą, 162 urz ądzeniem, 149 zasilacz UPS, 39 zatruwanie trasy, 480 zbieżność sieci, 24, 356 zdalny dostęp, 615 zdarzenie bezpieczeństwa, 256 złącze LC, 48 SC, 48 ST, 47, 48 zmiana adresu MAC, 259, 261 czasów, 444 czasów EIGRP, 502 identyfikatora routera, 426 mostu g áównego, 301 parametrów interfejsów, 238 routera DR i BDR, 449 szybko Ğci interfejsów, 239 warto Ğci metryki, 487 znak #, 90 my Ğlnika, 576 zachęty, 157 zapytania, 151

#### Ż

żądanie do serwera DNS, 94, 324

## PROGRAM PARTNERSKI

GRUPY WYDAWNICZEJ HELION

1. ZAREJESTRUJ SIĘ 2. PREZENTUJ KSIĄŻKI **3. ZBIERAJ PROWIZJĘ** 

Zmień swoją stronę WWW w działający bankomat!

## Dowiedz się więcej i dołącz już dzisiaj! http://program-partnerski.helion.pl

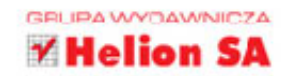

Sieci komputerowe dawno już oplotły cały świat. Nawet w cieniu peruwiańskiej dżungli można znaleźć kafeike internetowa, nie mówiac o bardziei cywilizowanych okolicach. Każda firma potrzebuje swojej własnej sieci, dostosowanej do jej potrzeb. Twoja nie jest wyjątkiem. Teraz masz szanse nauczyć się samodzielnie budować wyspecjalizowane sieci komputerowe i zarządzać nimi tak, jak uznasz za stosowne. Z ta książką poznasz wszystkie niezbedne elementy sięci i zorientujesz się, jak najsensowniej ich używać. A potem, jeśli bedziesz chciał, bedziesz mógł przystąpić do egzaminu CCNA i zostać profesionalnym "paiakiem"!

Materiał zawarty w ksiażce Adama Józefioka jest ułożony w taki sposób, by krok po kroku wprowadzić Cię w świat sięci komputerowych. Znajdziesz tu informację o modelach sięci, konfiguracji podstawowych urzadzeń Cisco i programach niezbednych do posługiwania sie sieciami. Odkryiesz, czym różnia się od siębie poszczególne typy sięci i technologie przesyłania danych, zrozumiesz zasady działania routingu statycznego i dynamicznego, nauczysz się obsługiwać protokoły sieciowe. A potem wykorzystasz te wiadomości w serii praktycznych ćwiczeń - i będziesz gotowy sprostać wyzwaniom każdej sieci!

- $\blacksquare$  Modele sieci, Ethernet, program Wireshark i emulator GNS3
- Wprowadzenie do systemu operacyjnego iOS i konfiguracja urządzeń Cisco
- Adresacia IPv4 oraz IPv6
- Przełaczniki sieciowe oraz sieci VLAN
- Protokół STP i jego następcy
- Wprowadzenie do routerów Cisco
- Routing pomiedzy sieciami VLAN, statyczny i dynamiczny
- | Listy ACL, Network Address Translation (NAT) oraz DHCP
- Redundancja w sieci i wykorzystanie nadmiarowości
- " Technologie sieci WAN oraz sieci VPN
- Słownik pojęć z wyjaśnieniami

#### Odkryj fascynujące tajemnice sieci komputerowych!

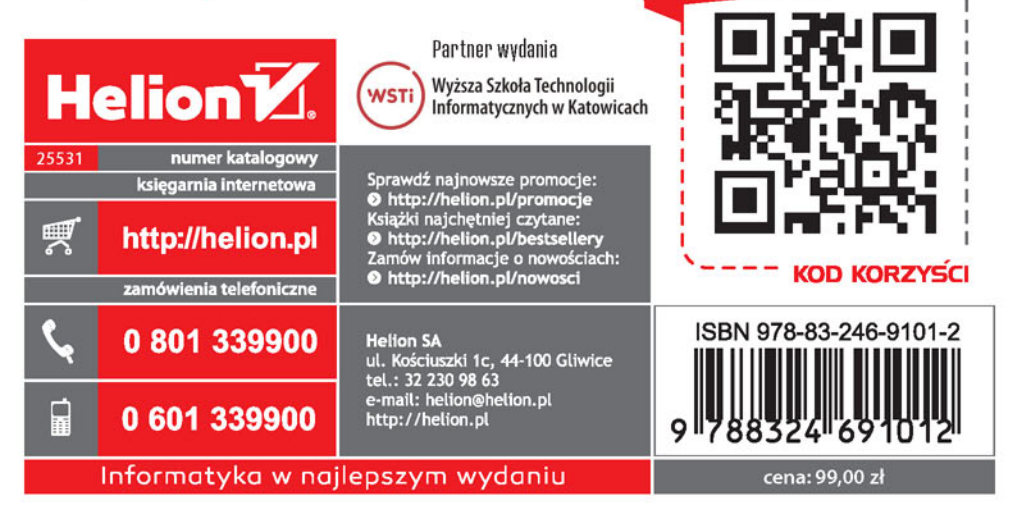

sięgnij po WIĘCEJ